## **SJR Scimago Journal and Country Rank. Qué es, para qué vale y cómo se consulta**

El SCImago Journal & Country Rank es un portal que incluye las revistas y los indicadores científicos a partir de la información contenida en la base de datos Scopus (Elsevier). Estos indicadores se utilizan para evaluar y analizar las publicaciones científicas. La plataforma debe su nombre al trabajo desarrollado por el Grupo SCImago que desarrolló su métrica científica

**Impacto SJR**. SJR proporciona un **índice de calidad relativo** de las revistas incluidas en la base de datos Scopus a partir de 1996. Lo mismo que JCR se realiza un cálculo de citas recibidas a artículos de una revista para un período de 3 años. Pero SJR da más valor a las revistas que tiene una alto prestigio (gran cantidad de citas, sin autocitas) utilizando para el cálculo el algoritmo PageRank de Google. El cálculo contempla todos los documentos existentes en la revista, no sólo los artículos citables como se hace en JCR. Más información sobre el método en http://arxiv.org/ftp/arxiv/papers/0912/0912.4141.pdf

Su acceso es libre y gratuito vía web < http://www.scimagojr.com/>

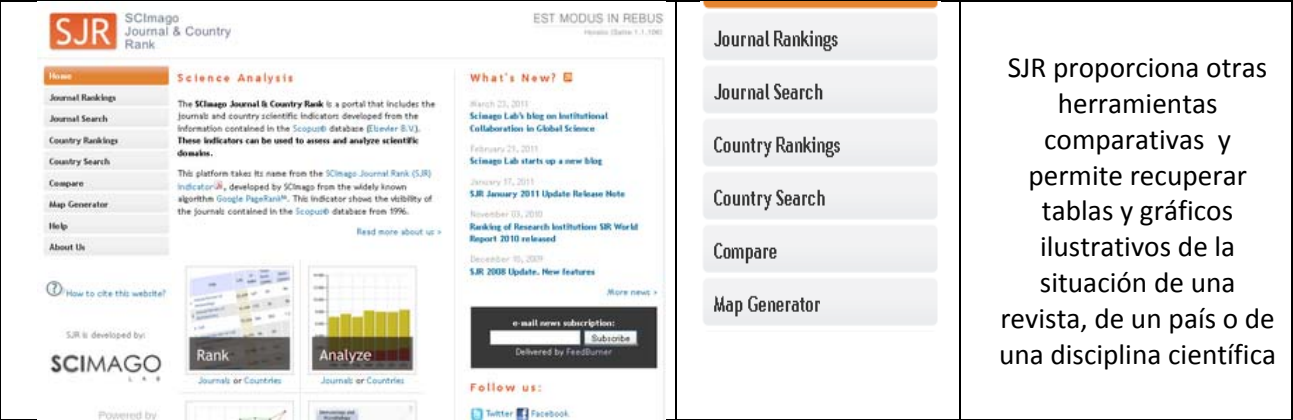

Tiene 26 áreas, 305 categorías con lo que el análisis es bastante más detallado que el del JCR. La búsqueda principal permite combinar la selección de áreas y categorías con la de países. El orden se puede establecer por SJR (impacto), o por otros parámetros como H-index, cantidad de citas, citas por documento, etc.

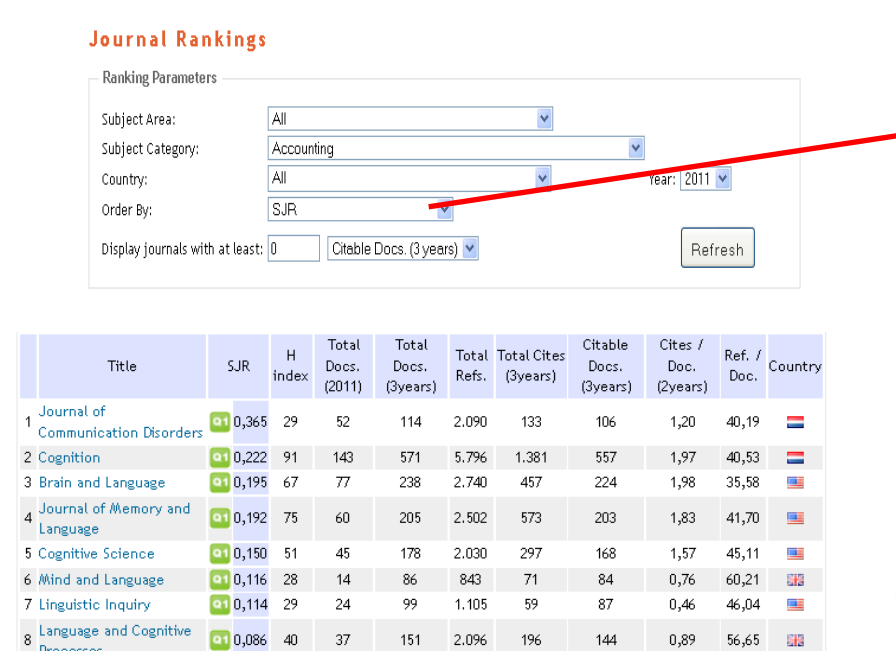

SJR Title H Index Total Documents (2011) Total Cites (3 years) Citable Documents (3 years) Cites per Document (2 years)

El listado de resultados muestra los datos de SJR, H‐index, documentos, referencias, citas, citas por documento y país.

El cuartil al que pertenece una revista se muestra destacado en verde

La información de una revista nos proporciona todos los datos de publicación el H-index de la revista, un breve resumen y el enlace a la publicación. Además nos mostrará los datos métricos para un período de 13 años y una serie de gráficos analizando la evolución de la revista. Ejemplo de datos y gráficos de una revista:

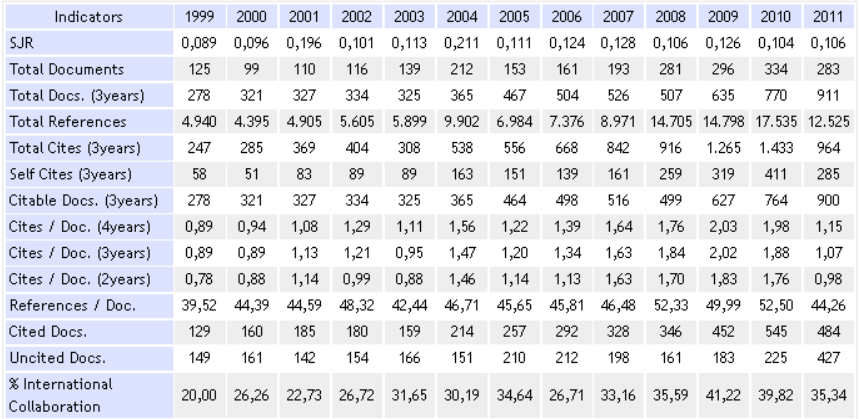

 $^{2,0}$  $-0,24$  $-0,22$  $1,8$  $-0,20$  $1,6$  $-0,18$  $1.4$  $-0,16$  $-0,14$  $1,2$  $-0,12$  $1.0$  $-0,10$  $_{0,8}$  $-0.08$ ,<br>1999 2000 2001 2002 2003 2004  $2005$ 2006 2007 2008 2009  $2010$ 2011 Cites per Doc. (2 years) SJR<sub>s</sub>

SJR indicator vs. Cites per Doc (2y)

Por último, una aplicación interesante es la que nos permite comparar revistas: **Compare**

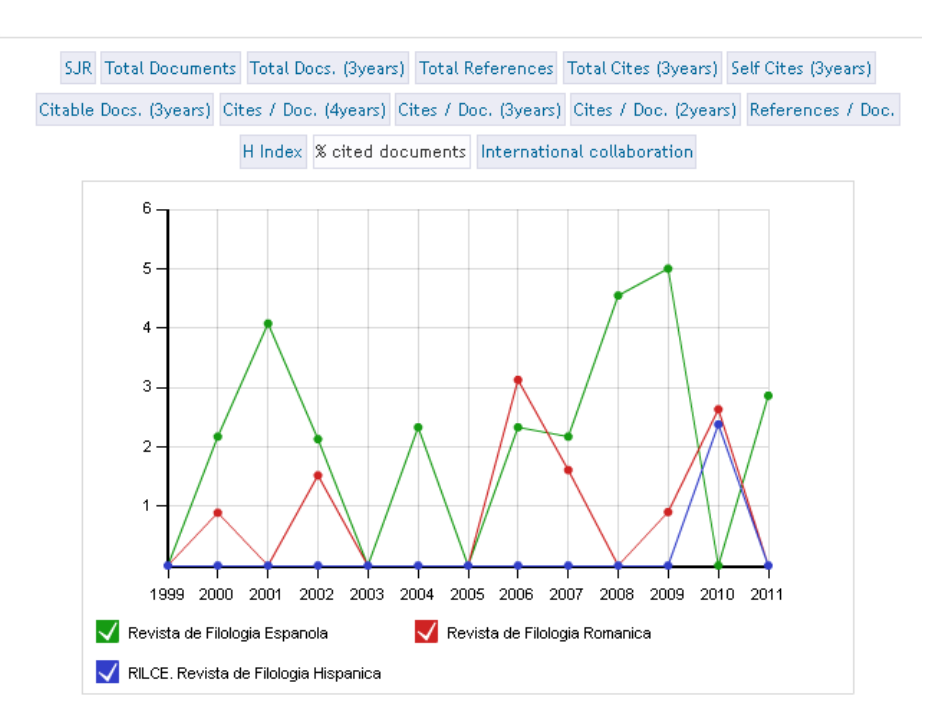